### 西肯麦非 VPN 工业远程通信解决方案 远程调试 移动监控 数据采集 数据上云 软件网关

## 启动 LinkManager 客户端软件时出现 VBoxTAP Adapter.sys 文件缺失

■本指南介绍安装 LinkManager 客户端后启动时出现 VirtualBOX TAP Adapter 文件缺失提示时的解决办法

英文官网:[www.secomea.com](http://www.secomea.com/)

中文官网:[www.xikenmai.com](http://www.xikenmai.com/)

中文版本:1801

## **secomed**

#### 故障特征

安装 LinkManager 客户端并重启电脑后, 启动 LinkManager 客户端时出现"所 需文件"提示

需要 VirtualBOX TAP Adapter 上的文件"VBoxTAP Adapter.sys"

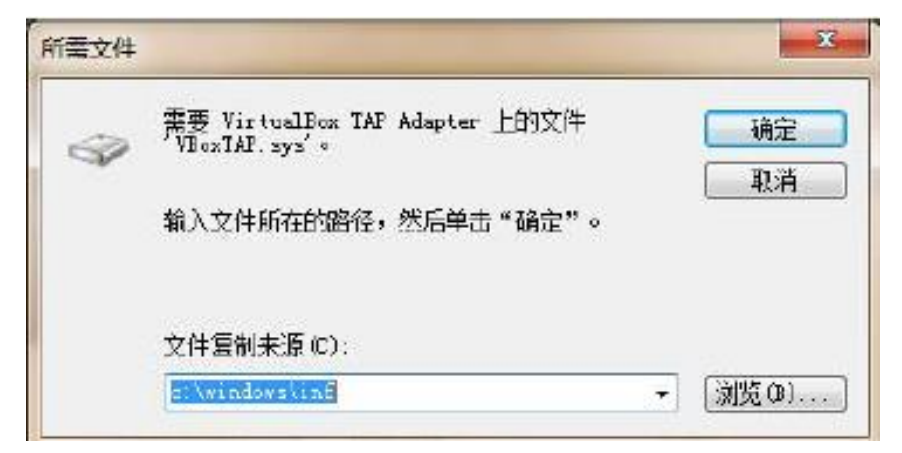

#### 解决办法

1. 点击浏览, 浏览到 LinkManager 客户端软件的认安装路径, C:\Program Files\Secomea\LinkManager,找到这个 VBoxTAP.sys 文件,点击确定即可

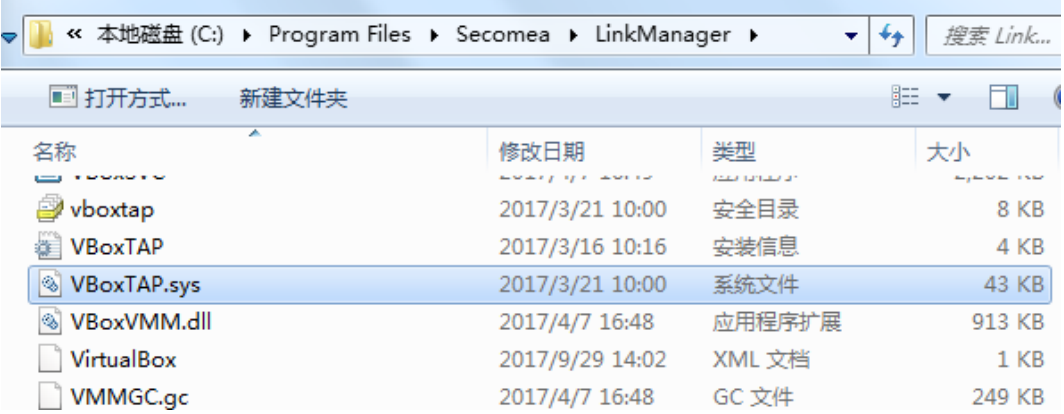

2. 使用指定的安装路径,请到指定的安装路径下找到"VBoxTAP.sys"文件, 点 击确定即可

注意:LinkManager 安装路径不能包含中文路径,否则不能正常使用

3. 如果下次启动 LinkManager 客户端时还出现缺失"VBoxTAP.sys: 文件, 请 将 VBoxTAP.sys 这个文件复制到 C:\windows\inf 文件夹下, 以后就不会出现 缺失文件的情况

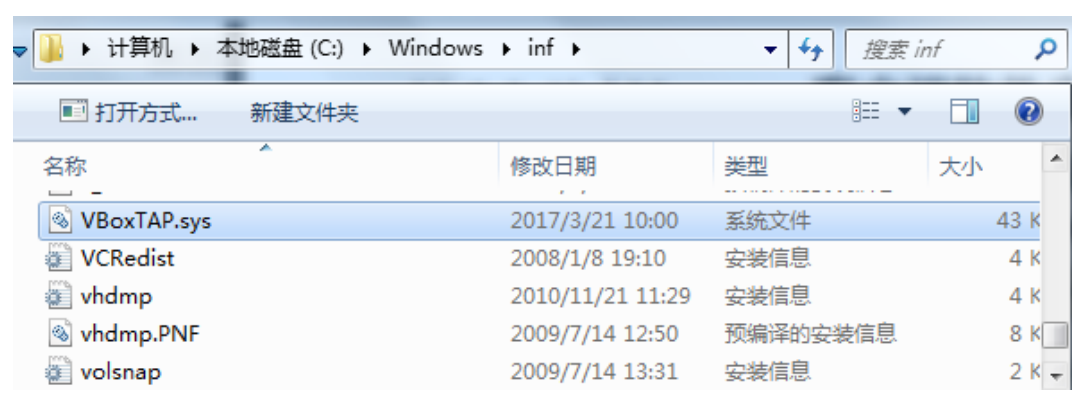

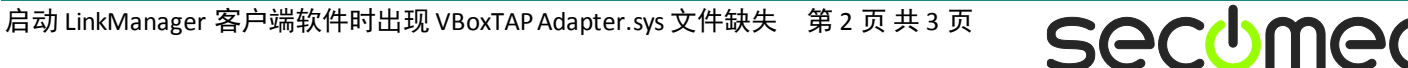

# 西肯麦 Secomea

可私有化部署的非VPN工业远程通信方案

远程调试 | 手机监控 | 数据采集 | 远程安全 | 数据上云 | 软件网关

适用于设备制造商、系统集成商、公共事业项目、工厂

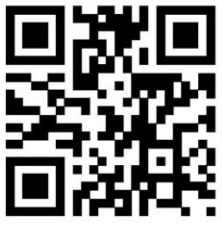

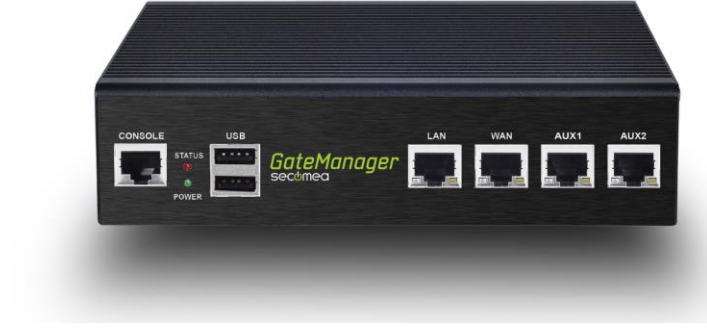

i.Xikenmai

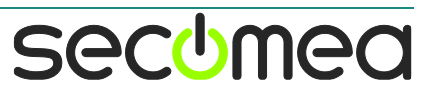